For your convenience and security, there are now two ways to access the 2019 Medical Staff Election Voting Site. Voting will be opened starting Monday, October 15th and will end on Monday, October 29th, 2018.

## **Accessing the voting page when logged into the Beaumont Network**

- 1. **Click on the following link to access the Physician Resource page:** [http://employee.beaumont.edu/portal/pls/portal/ip30dev.page\\_pkg.page?xid=doctor](http://employee.beaumont.edu/portal/pls/portal/ip30dev.page_pkg.page?xid=doctor)
- 2. **Click on the "2019 Medical Staff Elections" link as shown below to open the Election Log-In Screen.**

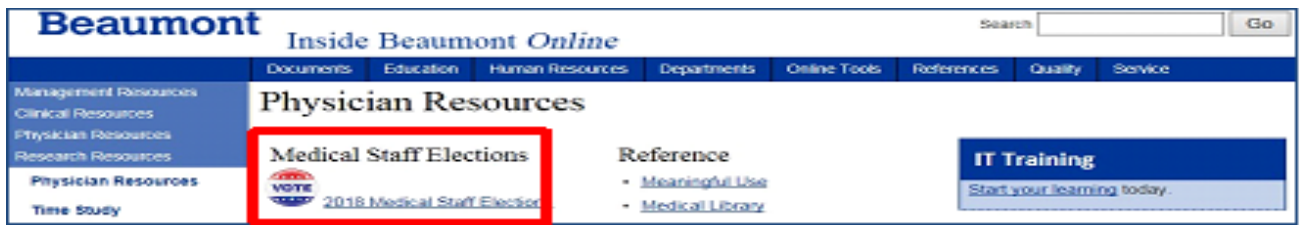

3. Enter the required fields and click the Login to Vote button to cast your vote.

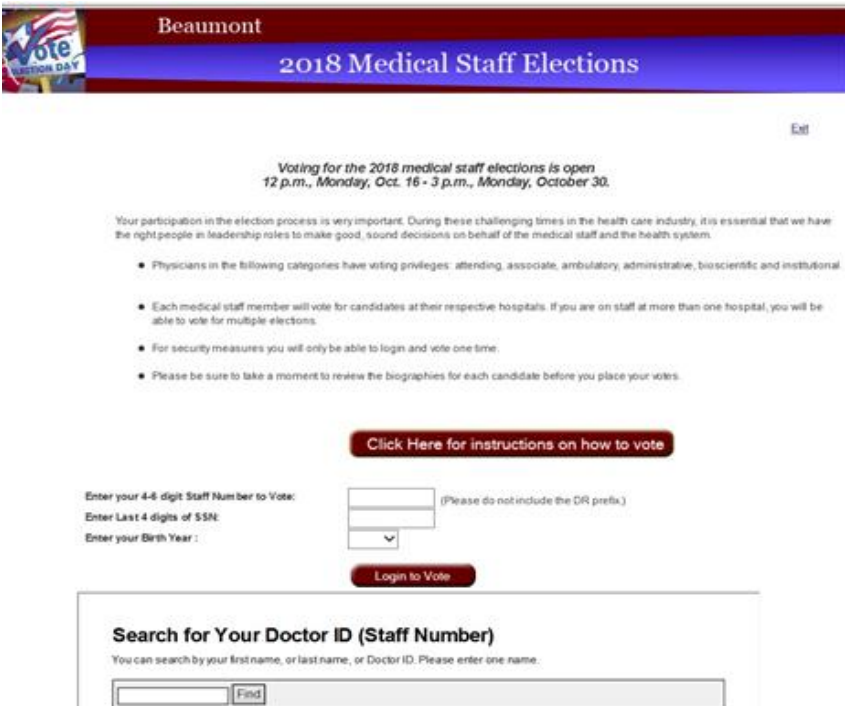

**Beaumont**

## **Accessing the voting site outside the Beaumont Network**

1. Click on the following URL to access the Beaumont Network log-in page externally <https://bhapps.beaumont.org/Citrix/BHStoreWeb/>

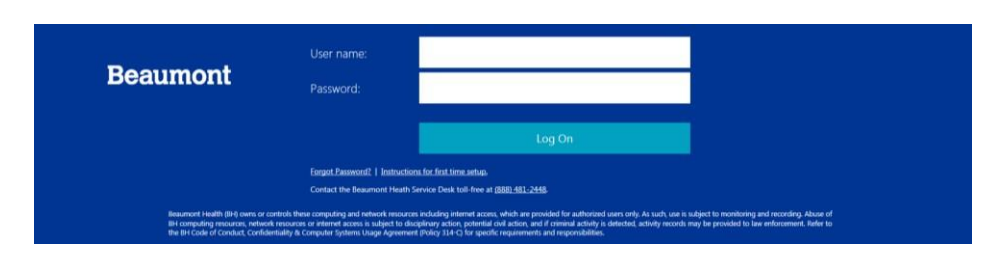

- 2. Enter your **Beaumont User Name & Password** and click **Log On** to access the Beaumont Network.
- 3. Locate the **Physician Resource Icon** on the **APPS** menu to access the link to the **"2019 Medical Staff Elections"** page.

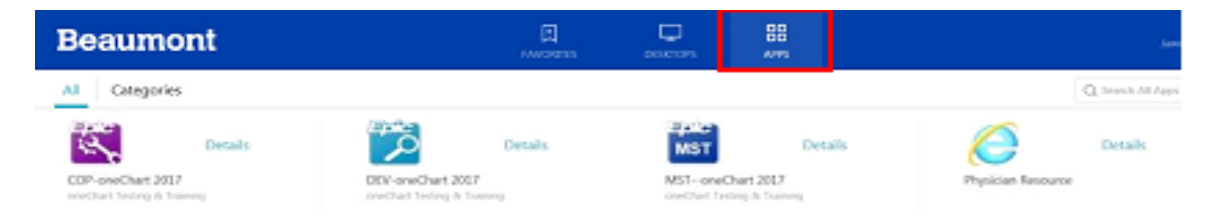

**\*\*\*NOTE**: If accessing the **Physician Resource Icon** from your mobile device, navigate to the APPS section located in the side-bar menu (as shown below).

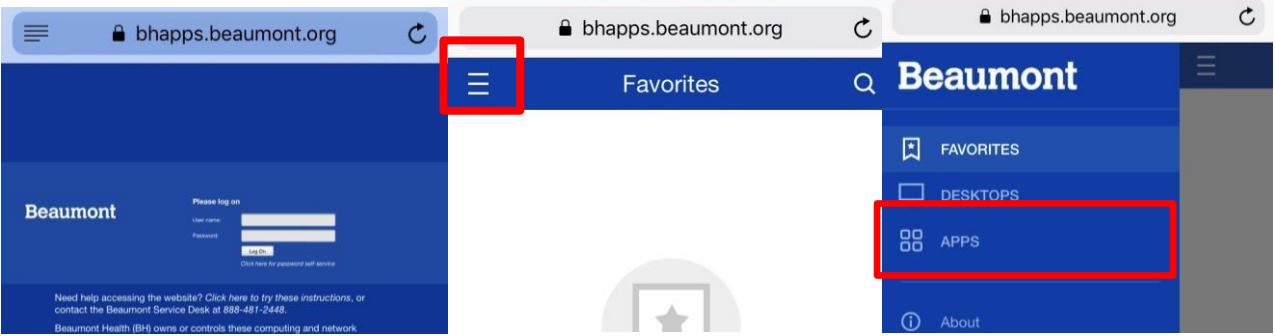

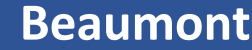

4. Click on the "2019 Medical Staff Elections" link as shown below to open the Election Log-In Screen.

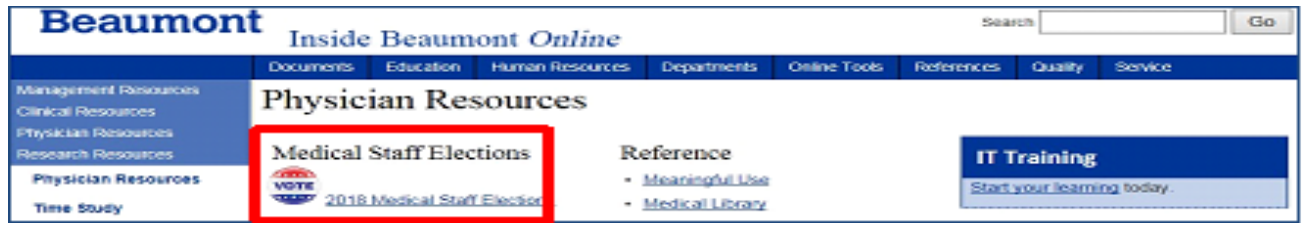

5. Enter the required fields and click the **Login to Vote button** to cast your vote.

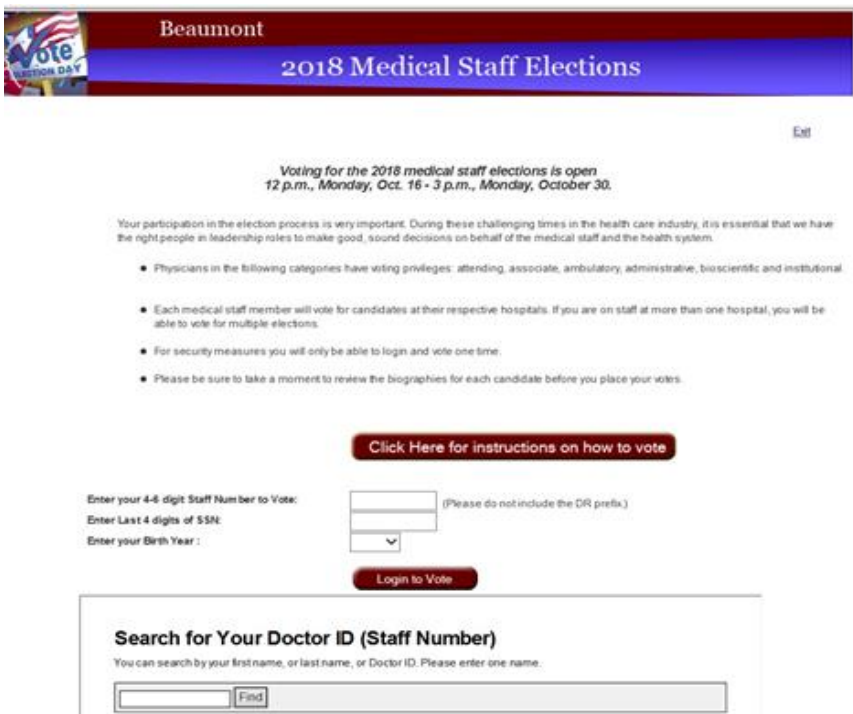

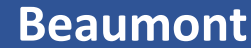